# **Packet Tracer : dépannage des routes statiques**

#### **Topologie**

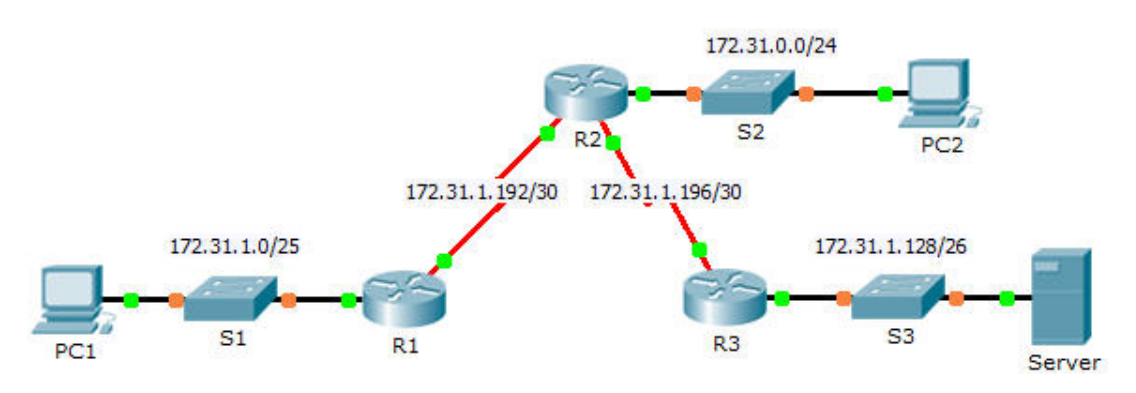

#### **Table d'adressage**

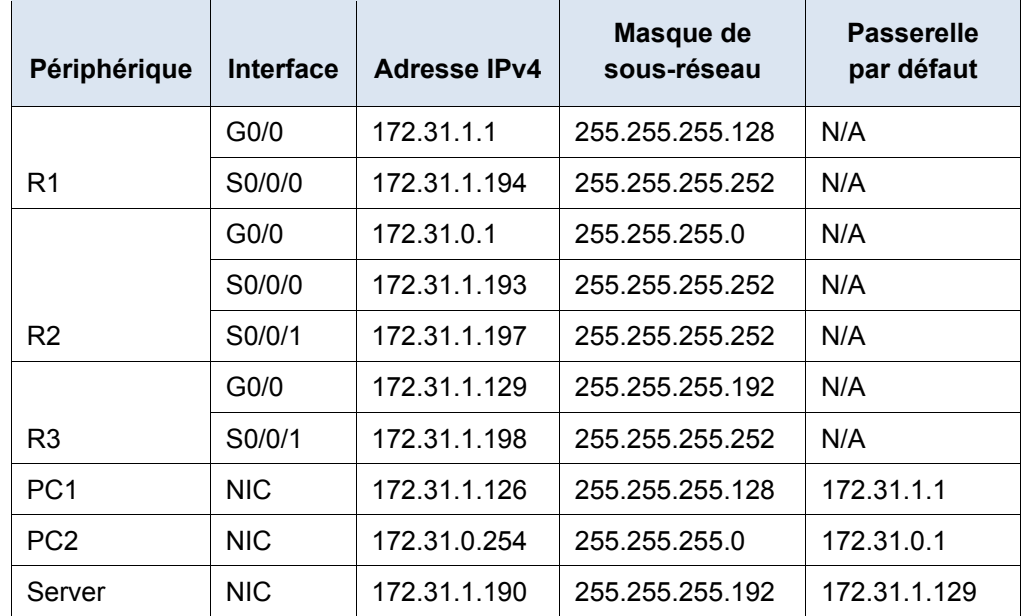

#### **Objectifs**

**Partie 1 : localisation du problème**

- **Partie 2 : détermination de la solution**
- **Partie 3 : implémentation de la solution**
- **Partie 4 : vérification de la résolution du problème**

#### **Contexte**

Dans cet exercice, PC1 indique qu'il ne peut pas accéder aux ressources situées sur le serveur. Localisez le problème, choisissez une solution appropriée et résolvez le problème.

## **Partie 1 : Localisation du problème**

PC1 ne peut pas accéder aux fichiers du serveur. Identifiez le problème à l'aide des commandes **show**  correspondantes sur tous les routeurs et appliquez les commandes de dépannage (que vous avez étudiées dans les chapitres précédents) aux PC.

Quelles commandes de dépannage sur les routeurs et les PC peuvent être utilisées pour identifier la source du problème ?

\_\_\_\_\_\_\_\_\_\_\_\_\_\_\_\_\_\_\_\_\_\_\_\_\_\_\_\_\_\_\_\_\_\_\_\_\_\_\_\_\_\_\_\_\_\_\_\_\_\_\_\_\_\_\_\_\_\_\_\_\_\_\_\_\_\_\_\_\_\_\_\_\_\_\_\_\_\_\_\_\_\_\_\_\_\_\_

# **Partie 2 : Détermination de la solution**

Une fois que vous avez identifié le problème qui empêche PC1 d'accéder aux fichiers du serveur, complétez le tableau ci-dessous.

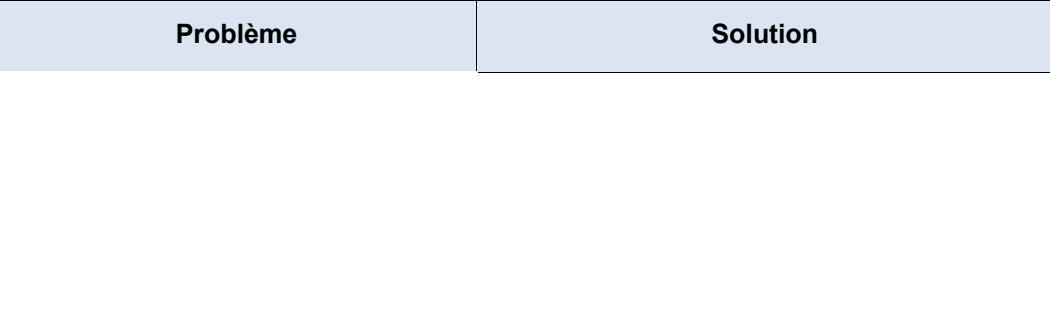

## **Partie 3 : Implémentation de la solution**

- a. Si des routes statiques sont mal configurées, vous devez résoudre ce problème pour que les routes statiques correctes puissent être ajoutées à la configuration.
- b. Ajoutez les routes statiques manquantes en configurant les routes reliées directement.

## **Partie 4 : Vérification de la résolution du problème**

- a. Envoyez une requête ping à partir de PC1 vers le serveur.
- b. Ouvrez une connexion Web vers le serveur. Après avoir correctement identifié et implémenté la solution adaptée au problème, vous recevrez un message dans le navigateur Web lorsque vous vous connecterez au serveur.

#### **Suggestion de barème de notation**

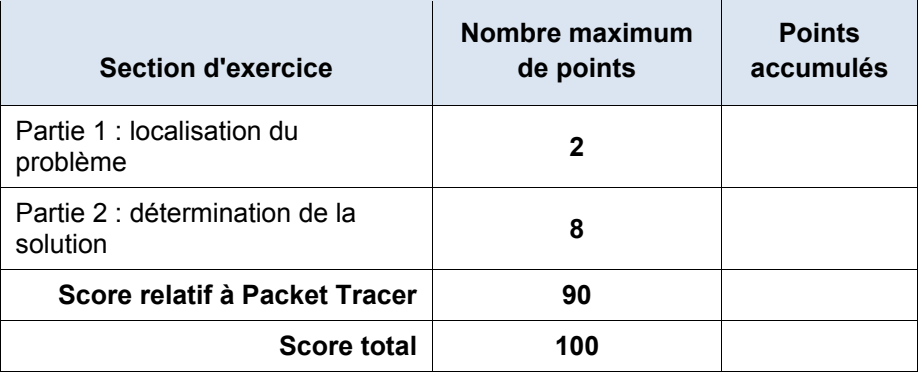